# **MP3 GO Player 16GB**

Manuale d'uso

# MAJORITY

HOME AUDIO • CAMBRIDGE

# $\boxed{\text{m}}$  Contenuti

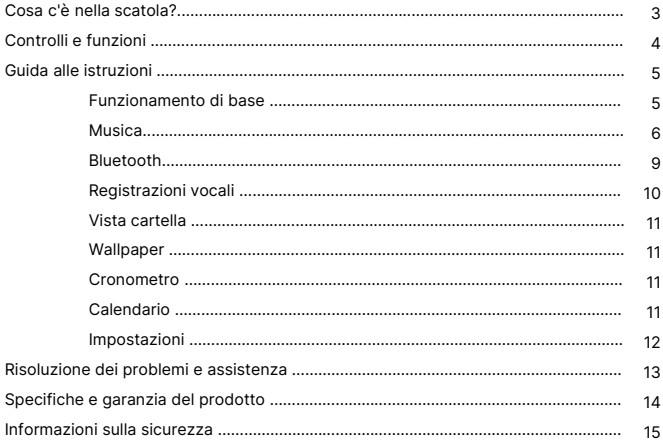

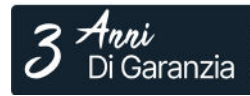

Registra il tuo prodotto online e ricevi un'estensione di garanzia di 3 anni GRATIS su:<br>www.majority.co.uk

## **Cosa c'è nella scatola?**

- A. Lettore MP3 GO Majority 16GB
- B. Auricolari

C. Cavo di ricarica USB Tipo-C

**b** 

D. Guida alle istruzioni

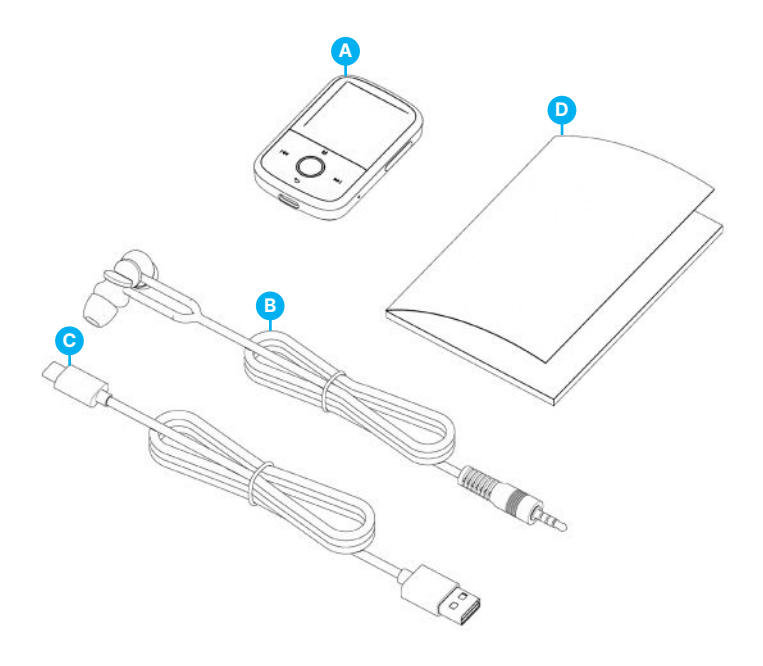

## **Lettore MP3 Go**

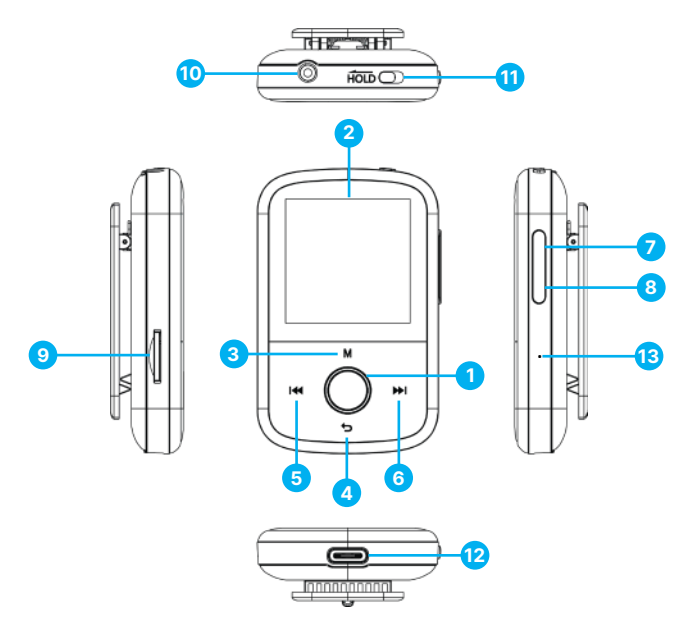

- 1. Pulsante Play/Pausa/Accensione/OFF/OK/Invio
- 2. Schermo IPS da 1,54
- 3. Pulsante Menu
- 4. Pulsante Indietro
- 5. Precedente / Tenere premuto per tornare indietro velocemente
- 6. Successivo / Tenere premuto per avanzare rapidamente
- 7. Volume +
- 8. Volume –
- 9. Slot per scheda Micro SD
- 10. Jack per auricolare
- 11. Blocca/sblocca
- 12. Porta di ricarica Type-C
- 13. Reset

 $\overline{\mathsf{I}}$ 

Le istruzioni contenute nel presente manuale d'uso si riferiscono al numero del pulsante sull'unità (ad esempio, 'Numero'), come indicato nei diagrammi a pagina 4.

#### **Accensione e spegnimento**

Tenere premuto il pulsante 'Power' **(Ref.1)** per 2-3 secondi per accendere/spegnere l'unità.

#### **Modalità standby**

Quando lo schermo diventa nero, premere il pulsante 'Power' **(Ref.1)** per far uscire il lettore Majority MP3 GO dalla modalità Standby.

#### **Pulsante Hold - Blocco/Sblocco**

Far scorrere il pulsante 'Hold' **(Ref.11)** verso sinistra per bloccare il lettore Majority MP3 GO o verso destra per sbloccarlo.

Nota bene: quando Majority MP3 GO è bloccato, i pulsanti non funzionano. Assicurarsi che il dispositivo sia sbloccato per riprendere le operazioni.

#### **Navigare tra le opzioni del menu/sottomenu.**

Utilizzare i pulsanti 'Precedente' e 'Successivo' **(Ref.5 e 6)** per navigare ed evidenziare la selezione all'interno di ciascun menu o sottomenu, quindi premere il pulsante 'OK' **(Ref.1)** per accedere/entrare o confermare come descritto in questo manuale.

#### **Ricarica**

Preparare il Majority MP3 GO per la ricarica. Per iniziare, spegnere il dispositivo prima di caricarlo.

Utilizzando il cavo USB Type-C fornito nella confezione, inserire l'estremità micro USB nella porta di ricarica USB di Majority MP3 GO **(Ref.12)** e l'altra estremità in una porta USB di un PC o di un portatile. In alternativa, collegare Majority MP3 GO a una presa di corrente utilizzando il cavo USB Type-C con spina USB (la spina non è inclusa nella confezione).

Quando si collega il lettore Majority MP3 GO a un PC o a un laptop utilizzando il cavo USB Type-C, sullo schermo del lettore MP3 GO vengono visualizzate due opzioni tra cui scegliere: 'Charge & Transfer' - Selezionare questa opzione per caricare e trasferire i file audio sul lettore MP3.

Carica e Riproduci'- Selezionare questa opzione per caricare e riprodurre allo stesso tempo. L'indicatore della batteria di Majority MP3 GO indica quando il dispositivo si sta scaricando e deve essere ricaricato. Il Majority MP3 Go impiega 3 ore per ricaricarsi completamente quando il dispositivo non è in uso.

#### **Trasferimento di file/Aggiungi musica**

Spegnere Majority MP3 GO utilizzando il pulsante 'Power' **(Ref.1)** per prepararsi al trasferimento. Collegare Majority MP3 GO al computer utilizzando il cavo USB Type-C. (incluso nella confezione). Una volta collegato a un PC o a un laptop, selezionare 'Carica e trasferimento' su Majority MP3 Go, quindi premere il pulsante 'POWER' **(Ref. 1)** per confermare.

Il Majority MP3 GO verrà riconosciuto dal computer come una chiavetta USB. Trascinare i file audio nei formati supportati dal PC a Majority MP3 GO. Attendere che i file siano completamente trasferiti prima di rimuovere Majority MP3 GO.

Una volta trasferiti, assicurarsi che il lettore MP3 Go venga espulso in modo sicuro dalle opzioni di File Explorer del computer prima di scollegare il cavo USB Type-C.

#### **Sistemi operativi compatibili:**

Windows 7/8/8.1/10/XP/11/Vista/2001/Mac OS.

#### **Formati audio supportati:**

MP3/WMA/OGG/APE/FLAC/WAV/AA/AAX.

#### **Riproduzione di musica**

Premere il pulsante 'MENU' **(Ref.3)** per accedere al 'Menu principale'.

Con i pulsanti 'Precedente'/'Successivo' **(Ref.5 e 6)**, cercare e selezionare 'MUSICA'.

Premere il pulsante 'ENTER' **(Ref.1)** per confermare.

Selezionare ad esempio 'Tutti i brani' e avviare la riproduzione della musica.

#### **Saltare un brano**

Premere i pulsanti 'Precedente'/'Successivo' **(Ref.5 e 6)** per passare al brano precedente/successivo.

#### **Avanzamento veloce/Riavvolgimento del brano**

Per riavvolgere, tenere premuto il pulsante 'Precedente' **(Ref.5)**. Rilasciare per riprendere.

Per avanzare rapidamente, tenere premuto il pulsante 'Avanti' **(Ref.6)**. Rilasciare per riprendere.

#### **Creare una playlist**

Per creare una playlist, selezionare 'Musica' dal menu principale, quindi creare una playlist utilizzando uno dei due metodi seguenti:

#### **Metodo 1:**

In 'MUSICA', scorrere le opzioni utilizzando i pulsanti 'Precedente' e 'Successivo' **(Ref.5 e 6)** e selezionare 'Crea playlist'. Premere il pulsante 'OK' **(Ref.1)** per accedere. Scorrere l'elenco dei file audio e selezionarne uno. Una volta evidenziato, premere il pulsante 'OK' **(Ref.1)** per avviare la riproduzione. Premere il pulsante 'Menu principale' **(Ref.3)** e selezionare 'Aggiungi alla playlist' dalle opzioni del menu. Selezionare la playlist in cui si desidera aggiungere il file audio. Il dispositivo chiederà conferma. Per aggiungere il brano, selezionare 'Sì'. Per annullare, selezionare 'No' o premere il tasto 'Indietro' **(Ref.4)** per scegliere un'altra playlist. Ripetere i passaggi precedenti per aggiungere altri brani.

#### **Metodo 2:**

Durante la riproduzione di un brano/file audio che si desidera aggiungere a una playlist, premere il pulsante 'Menu' **(Ref.3)**. Scorrere le opzioni con i tasti freccia e selezionare 'Aggiungi alla playlist'. Premere il pulsante 'OK' **(Ref.1)** per confermare. Selezionare la playlist in cui si desidera aggiungere il file audio e confermare la selezione con il pulsante 'OK' **(Ref.1)**.

#### **Opzioni del menu MUSICA**

Quando si accende il Majority MP3 GO, premere il pulsante 'Menu' **(Ref.3)** per accedere al menu MUSICA. Premere il pulsante 'OK' **(Ref.1)** per accedere.

Nel menu Musica sono disponibili le seguenti opzioni quando un brano non è in riproduzione:

**In riproduzione -** selezionare per riprendere la riproduzione.

**Tutti i brani -** selezionare per visualizzare un elenco di tutti i brani.

**Artisti -** selezionare per visualizzare la musica per artista.

**Album -** selezionare per visualizzare la musica per album.

**Generi -** selezionare per visualizzare la musica per genere.

**Playlist -** selezionare per riprodurre una playlist.

**Crea playlist:** selezionare per iniziare a creare una playlist.

Nota bene: è possibile creare in totale 3 playlist con un massimo di 100 brani ciascuna.

### **IT Musica**

Durante la riproduzione di un brano, premere il pulsante 'MENU' **(Ref.3)** per accedere al 'Menu Musica'. Utilizzare i pulsanti 'Precedente' e 'Successivo' **(Ref.5 e 6)** per accedere a una delle opzioni seguenti. Premere il pulsante 'OK' per confermare **(Ref.1)**  la selezione.

#### **Ripetizione**

Ripeti 1' per ripetere il brano in riproduzione.

Ripeti tutto' per ripetere la playlist in riproduzione.

Ripetizione OFF' per annullare la funzione di ripetizione già impostata.

#### **Impostazioni di ripetizione**

Utilizzare questa funzione per creare una ripetizione di una parte specifica del brano che si desidera riprodurre ripetutamente, impostando la 'Modalità di ripetizione', l''Intervallo di risposta' e i 'Tempi di risposta'.

#### **Mischia**

Riproduce i file audio in ordine casuale. Selezionare Shuffle come 'ON' o 'OFF', quindi premere il pulsante 'OK' **(Ref.1)** per confermare.

**Impostazioni audio:** selezionare la velocità variabile, il limite di riproduzione/volume o l'equalizzatore.

**Aggiungi alla playlist:** consente di aggiungere un brano a una playlist.

**Rimuovi dalla playlist -** rimuove il brano attualmente in riproduzione dalla playlist.

**Elimina-** elimina il brano in riproduzione dal lettore MP3 GO.

**Segnalibri:** consente di aggiungere un segnalibro per avviare la riproduzione di un file audio da un punto specifico. Una volta selezionato, l'audio inserito nel segnalibro sarà disponibile in 'Segnalibri'. È possibile impostare fino a 10 segnalibri.

**IT**

Il Majority MP3 GO può essere accoppiato via Bluetooth con auricolari o altoparlanti esterni seguendo la seguente procedura:

- 1. Selezionare 'Bluetooth' dal menu principale, quindi premere il pulsante 'OK' per accedere **(Ref.1)**.
- 2. Attivare la connessione Bluetooth su Majority MP3 GO accedendo a 'Bluetooth Switch Control' e selezionare 'Bluetooth Open'. Premere il pulsante 'OK' **(Ref.1)** per confermare, quindi premere il pulsante 'Indietro' **(Ref.4)** per tornare al menu Bluetooth.
- 3. Attivare il Bluetooth sul dispositivo, assicurandosi che il dispositivo sia visibile e pronto per l'accoppiamento. Cercare i dispositivi su Majority MP3 Go. Durante la ricerca, sullo schermo sarà visibile un'icona lampeggiante (che indica il Bluetooth) accanto all'icona della batteria, a indicare che il lettore sta cercando dispositivi disponibili in giro con cui accoppiarsi.
- 4. Sul Majority MP3 GO verrà quindi visualizzato un elenco dei dispositivi trovati. Selezionare quello con cui si desidera effettuare l'accoppiamento, quindi premere il pulsante 'OK' **(Ref.1)** per confermare l'accoppiamento e la connessione. Attendere qualche secondo per stabilire la connessione. Una volta effettuata l'associazione, sullo schermo apparirà la scritta 'Connected' e sarà possibile iniziare a riprodurre la musica da Majority MP3 GO tramite il dispositivo di uscita audio Bluetooth.

Se la connessione non riesce, riprovare a eseguire le stesse operazioni descritte ai punti 2, 3 e 4.

Per scollegare Majority MP3 GO da un dispositivo già accoppiato, rimuoverlo dall''Elenco dei dispositivi'.

Per disattivare il Bluetooth su Majority MP3 GO, accedere a 'Bluetooth Switch Control' e selezionare 'Bluetooth OFF'.

Nel menu principale, selezionare 'Registrazioni' e premere il pulsante 'OK' **(Ref.1)** per accedere.

#### **Creare una registrazione vocale.**

- Selezionare 'Avvia registrazione vocale' e premere il pulsante 'OK' **(Ref.1)** per avviare la registrazione.
- Il dispositivo inizierà a registrare utilizzando il microfono incorporato.
- Una volta terminata la registrazione, premere il pulsante 'OK' per mettere in pausa/arrestare **(Ref.1)**.
- Premere il pulsante 'Indietro' **(Ref.4)** e selezionare 'Sì' o 'No' per salvare o cancellare la registrazione.

**Formato di registrazione -** Selezionare per scegliere il formato delle registrazioni: MP3 o WAV.

**Impostazioni di registrazione -** Selezionare per scegliere e regolare le impostazioni del bitrate del registratore. Le impostazioni del bitrate consentono di modificare la velocità di registrazione in 512, 768, 1024 e 1536kbps (kilobit al secondo).

**Libreria registrazioni:** selezionare per visualizzare l'elenco delle registrazioni.

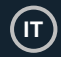

#### **VISUALIZZAZIONE CARTELLA (Visualizza tutti i file)**

Selezionare 'Vista cartella' dal menu principale per visualizzare un elenco di tutti i file/cartelle disponibili su Majority MP3 Go. Collegare Majority MP3 GO a un computer/laptop utilizzando il cavo USB Type-C incluso nella confezione per accedere a 'Folder View' dal computer. Una volta collegato, trovare il Majority MP3 GO.

#### **SFOGLIAMENTO**

Selezionare 'Sfondo' dal menu principale, quindi premere il pulsante 'OK' **(Ref.1)** per cambiare lo sfondo. Ogni volta che si preme il pulsante 'OK' **(Ref.1)**, Majority MP3 Go genera un nuovo sfondo. È possibile scegliere tra 6 sfondi.

#### **CRONOMETRO**

Selezionare 'Cronometro' dal menu principale, quindi premere il pulsante 'OK' per accedere **(Ref.1)**. Avviare un timer, quindi premere il pulsante 'OK' **(Ref.1)** per mettere in pausa o fermare. Premere il pulsante 'Menu' **(Ref.3)** per azzerare i dati.

#### **CALENDARIO**

Selezionare 'Calendario' dal menu principale e premere il pulsante 'OK' **(Ref.1)** per visualizzare la data del calendario.

#### **IMPOSTAZIONI**

Per visualizzare e modificare le impostazioni principali del lettore MP3 Go, selezionare 'Impostazioni' dal menu principale. Utilizzare i pulsanti 'Precedente' e 'Successivo' **(Ref.5 e 6)** per selezionare l'opzione desiderata e premere il pulsante 'OK' **(Ref.1)** per accedere a ciascun sottomenu.

**Lingua -** Selezionare per cambiare la lingua del menu del dispositivo. Scegliere la lingua preferita da un elenco di 30 lingue disponibili.

**Impostazioni display -** Selezionare per modificare la 'Luminosità' dello schermo, impostare un 'Timer retroilluminazione' o uno 'Screensaver'.

**Timer sonno -** Selezionare per attivare un 'Timer sonno' con impostazioni di spegnimento automatico.

**Timer spegnimento -** Selezionare per regolare le impostazioni di spegnimento automatico quando non c'è attività su Majority MP3 GO.

**Data e ora -** Selezionare e regolare le impostazioni di data e ora.

**Informazioni -** Selezionare per visualizzare le informazioni relative alla versione del firmware e allo spazio residuo disponibile sul disco di Majority MP3 GO.

**Impostazioni di fabbrica** - Selezionare per ripristinare le impostazioni di fabbrica del lettore Majority MP3 GO.

**Formatta dispositivo -** Selezionare per formattare il dispositivo e cancellare tutti i dati e i file.

Nota bene: se è inserita una scheda SD, questa deve essere rimossa prima di utilizzare 'Formatta dispositivo', altrimenti tutti i dati della scheda SD verranno cancellati.

# **Risoluzione dei problemi**

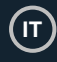

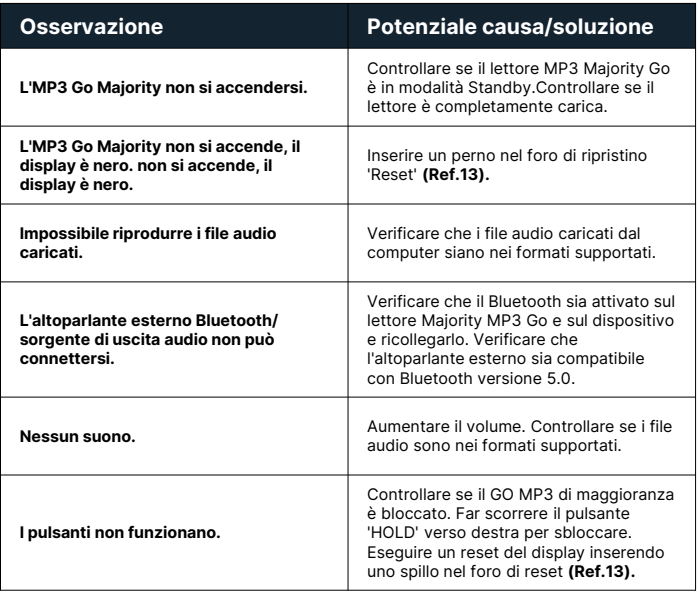

## **Supporto**

Se avete bisogno di ulteriore assistenza con il vostro Majority MP3 GO, contattate il nostro team di assistenza tecnica sul sito web di Majority: www.majority.co.uk/support.

### **Specifiche del prodotto**

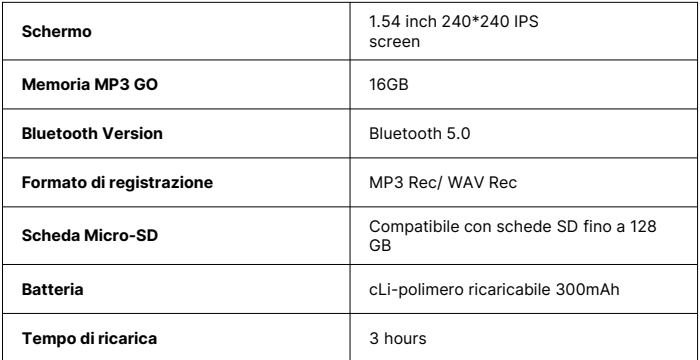

## **Garanzia**

Per attivare la garanzia estesa di 3 anni e avere accesso a tutti i vantaggi e all'assistenza tecnica a vita, registrate il vostro Majority MP3 GO entro 30 giorni dall'acquisto sul sito web di Majority: **https://www.majority.co.uk/register/.**

# **Informazioni sulla sicurezza**

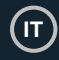

- 1. Leggere queste istruzioni.<br>2. Conservare queste istruzi
- 2. Conservare queste istruzioni. Le istruzioni possono essere scaricate anche dal sito www.majority.co.uk.
- 3. Seguire tutte le avvertenze.<br>4. Sequire tutte le istruzioni
- 4. Seguire tutte le istruzioni.<br>5. Non pulire l'annarecchio
- 5. Non pulire l'apparecchio vicino o con acqua.<br>6. Non bloccare le aperture di ventilazione
- Non bloccare le aperture di ventilazione. Installare secondo le istruzioni del produttore.
- 7. Non bloccare le aperture di ventilazione. Installare secondo le istruzioni del produttore.
- 8. Non installare l'apparecchio in prossimità di fonti di calore come radiatori, stufe o altri apparecchi che producono calore.
- 9. Proteggere l'alimentazione da calpestio o schiacciamento, in particolare in corrispondenza delle spine, delle prese e del punto di uscita dall'apparecchio.
- 10. Utilizzare solo gli accessori specificati dal produttore.
- 11. Scollegare l'apparecchio durante i temporali o quando non viene utilizzato per lunghi periodi di tempo.
- 12. Rivolgersi a personale qualificato per la manutenzione.
- 13. Sull'apparecchio non devono essere collocate fonti di fiamme libere, come ad esempio una candela accesa.
- 14. Smaltire i prodotti elettrici usati e le batterie in modo sicuro, secondo le autorità e le normative locali.

#### **AVVERTENZE AGGIUNTIVE**

L'apparecchio non deve essere esposto a gocce, spruzzi o oggetti pieni d'acqua.

La spina principale viene utilizzata per scollegare l'apparecchio. Per scollegare completamente l'apparecchio dalla rete elettrica, è necessario scollegare completamente la spina dalla presa principale.

La batteria non deve essere esposta a calore eccessivo.

#### **RICICLAGGIO DEI PRODOTTI ELETTRICI**

È consigliabile riciclare i propri prodotti elettrici di scarto, aiutando così l'ambiente.

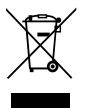

Questo simbolo indica che un prodotto elettrico non deve essere smaltito con i normali rifiuti domestici. Una volta terminato, assicurarsi che venga portato in una struttura idonea per lo smaltimento.

#### **IMPORTANTE: leggere attentamente tutte le istruzioni prima dell'uso e conservarle per riferimento futuro.**

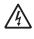

Rischio di scosse elettriche. Non aprire.

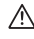

Leggere attentamente tutte le istruzioni prima dell'uso e conservarle per riferimenti futuri.

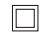

In caso di manutenzione, utilizzare solo parti di ricambio identiche.

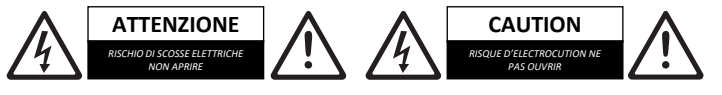

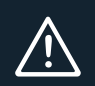

**IMPORTANTE: leggere attentamente tutte le istruzioni prima dell'uso e conservarle per riferimento futuro.**

# MAJORITY

www.majority.co.uk

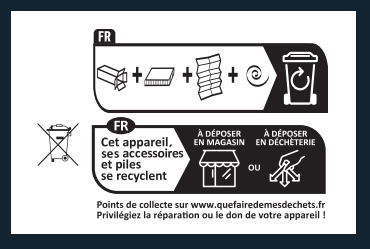